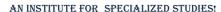

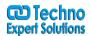

# **Adobe Illustrator Course Content**

#### **Lesson 1: Using the workspace**

- Exploring the interface
- Choosing a workspace
- Opening a file
- Using artboards
- Changing your view
- Zooming and scrolling
- Using tools and panels
- Exploring the Control panel
- Working with panels and the dock

## **Lesson 2: Learning essential skills**

- Using the shape tools
- Repositioning and resizing shapes
- The Transform panel
- Constraining a shape
- Entering exact dimensions
- Selecting artwork
- Using the shape and transform tools
- Introducing layers
- Cutting and pasting objects
- Repeating transformations

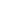

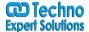

AN INSTITUTE FOR SPECIALIZED STUDIES!

#### **Lesson 3: Adding color**

- Exploring the Appearance panel
- Changing colors
- Adding effects
- Using Live
- Paint Adding a symbol
- Saving swatches
- Selecting the same color
- Creating a color group
- Using the Color panel
- Adding Pantone colors

#### **Lesson 4: Using the drawing tools**

- Understanding the Pen tool Straight, curved and hinged lines
  Tracing images
- Creating a tracing template
- Working with Image
- Trace Using the Line, Pencil and Eraser tools
- Editing existing paths
- Adding and removing points
- Cutting and joining paths
- The Shape Builder

## **Lesson 5: Additional color options**

- Adding tonal values with gradients
- Customizing an existing gradient

488/6, Ist Floor Near to Jhilmil Metro Station, Dilshad Garden, Delhi-110095 All rights reserved copyright ©TechnoExpertSolutions

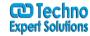

AN INSTITUTE FOR SPECIALIZED STUDIES!

- Saving a gradient
- Using the Gradient panel
- Updating a gradient
- Creating a pattern
- Applying a pattern
- Editing a pattern
- Locating existing patterns
- Using the Color Guide
- Lesson 6: Adding and formatting text Formatting text Paragraph formatting
- Using paragraph and character styles
- Editing styles
- Putting text on a path
- Warping text
- Putting text in a shape
- Creating outlines
- Checking spelling
- Using Find and Replace

### **Lesson 7: Using layers**

- Getting to know the
- Layers panel
- Using layers to organize an illustration
- Selecting using the Layers panel
- Creating new layers

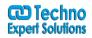

AN INSTITUTE FOR SPECIALIZED STUDIES!

- Showing and hiding layers
- Locking and unlocking layers
- Rearranging layers
- Moving items between layers
- Remembering layers when pasting
- Creating a template layer